# Scarlett | 414

# **Руководство пользователя**

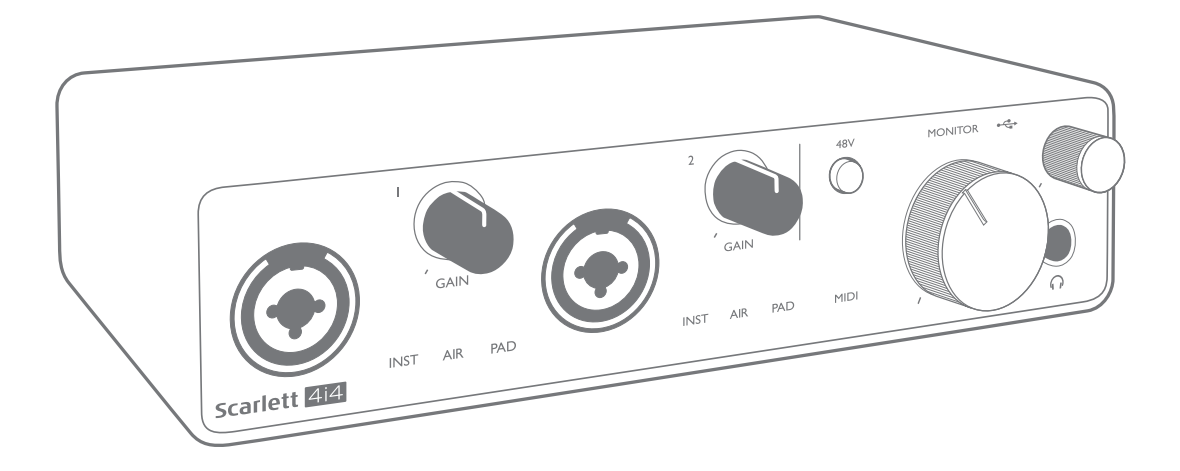

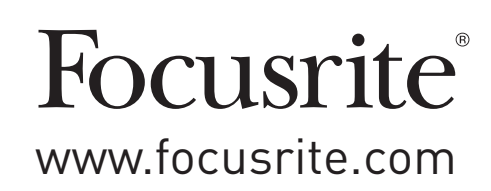

# **СОДЕРЖАНИЕ**

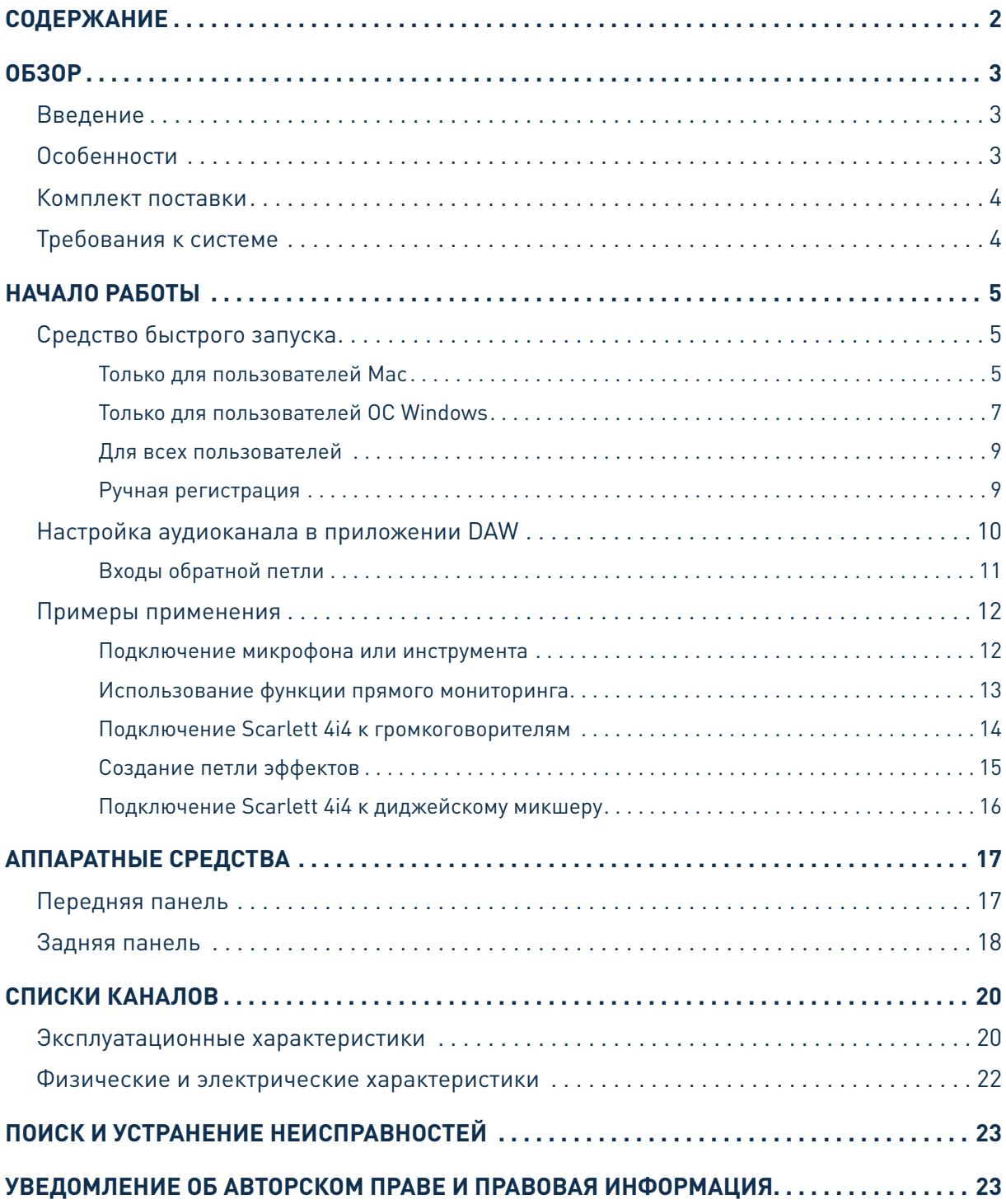

# **ОБЗОР**

## **Введение**

Благодарим за приобретение данного аудиоинтерфейса Scarlett 4i4 третьего поколения, который представляет семейство профессиональных компьютерных аудиоинтерфейсов Focusrite с высококачественными аналоговыми предусилителями Focusrite. Пользователь получает простое компактное решение для передачи высококачественных звуковых сигналов в компьютер и из компьютера, а также возможность загружать новые увлекательные программные плагины после регистрации продукта.

При разработке интерфейсов Scarlett третьего поколения мы внесли дополнительные улучшения как в характеристики, так и в функции. Благодаря улучшению параметров звукового тракта устройства в целом удалось расширить динамический диапазон и еще больше уменьшить искажения и уровень шума, а микрофонный предусилитель теперь позволяет подавать на входы сигналы более высокого уровня. Важным элементом модернизации является добавление функции Focusrite AIR. Функция AIR, включаемая для входов 1 и 2 по отдельности, незначительно изменяет частотную характеристику предусилителя, имитируя акустические характеристики наших традиционных трансформаторных микрофонных предусилителей ISA. При этом во время записи с использованием высококачественных микрофонов отмечается повышение чистоты и четкости звука в значимом диапазоне средних и высоких частот именно тогда, когда это необходимо для передачи звука вокала и многих акустических музыкальных инструментов. Аудиоинтерфейсы Scarlett третьего поколения аппаратно совместимы с операционной системой macOS, то есть они являются автоматически подключаемыми, и пользователям компьютеров Mac не нужно устанавливать специальный драйвер.

В настоящем руководстве пользователя приводится подробное описание аппаратуры, помогающее получить полное представление об особенностях эксплуатации изделия. Мы рекомендуем внимательно изучить данное руководство как тем пользователям, которые только начинают осваивать компьютерную запись, так и более опытным пользователям, чтобы узнать обо всех возможностях, которые предоставляют Scarlett 4i4 и сопровождающее программное обеспечение. Если в разделах этого руководства пользователя нет необходимой информации, обязательно посетите веб-сайт<https://support.focusrite.com/>, где содержится обширный список ответов на типичные запросы в службу технической поддержки.

## **Особенности**

Аппаратный интерфейс Scarlett 4i4 обеспечивает подключение микрофонов, музыкальных инструментов либо каналов аудиосигналов линейного уровня к компьютеру, работающему под управлением Mac OS или Windows. Сигналы, подаваемые на физические входы, могут быть направлены в программное обеспечение аудиозаписи / цифровую звуковую рабочую станцию (именуемую в настоящем руководстве пользователя как DAW) с разрешающей способностью до 24 разрядов и частотой дискретизации до 192 кГц; точно так же сигналы монитора DAW или записанные выходные сигналы подаются на физические выходы устройства.

Сигналы от источников звука (микрофоны, инструменты и т. д.), подаваемые на физические входы, могут записываться в DAW, а затем передаваться из DAW на физические выходы. Устройство 4i4 имеет четыре аналоговых выходных канала, которые допускается подключать к усилителям и громкоговорителям, мониторам с автономным питанием, наушникам, диджейскому или другому аналоговому микшеру и любой другой аналоговой аудиоаппаратуре, которую требуется использовать. Хотя все входные и выходные сигналы в Scarlett 4i4 передаются непосредственно в DAW и из DAW для записи и воспроизведения, маршрутизация может быть

настроена в соответствии с потребностями пользователя в поставляемом вместе с устройством 4i4 приложении Focusrite Control. Также 4i4 выступает в качестве удобного интерфейса MIDI между компьютером и другим оборудованием MIDI.

Благодаря четырем аналоговым выходам диджеи могут использовать основной стереофонический выход и режиссерский канал для наушников при внутреннем микшировании на ноутбуке; либо можно использовать два отдельных стереофонических выхода для подключения к аналоговому диджейскому микшеру.

## **Комплект поставки**

В комплект поставки Scarlett 4i4 входят:

- USB-кабель «тип А тип С»:
- информация по началу работы (отпечатана с внутренней стороны крышки коробки);
- важная информация по технике безопасности.

## **Требования к системе**

Простейшим способом проверки совместимости операционной системы (ОС) компьютера с устройством Scarlett 4i4 является использование сетевого сервиса OS Checker на вебсайте <https://customer.focusrite.com/downloads/os>. По мере появления с течением времени новых версий ОС следует обращаться в наш справочный центр (Help Centre) по адресу <https://support.focusrite.com/hc/en-gb>, где можно найти актуальную информацию о совместимости.

# **НАЧАЛО РАБОТЫ**

С третьим поколением интерфейсов Scarlett представлен новый более быстрый способ начала работы с использованием средства быстрого запуска Scarlett. Требуется лишь подключить устройство Scarlett 4i4 к своему компьютеру. После подключения устройство опознается ПК или компьютером Mac, после чего средство быстрого запуска помогает пройти все этапы процесса.

**ВАЖНАЯ ИНФОРМАЦИЯ!** Устройство Scarlett 4i4 имеет один порт USB 2.0 типа C (на задней панели): его подключают к компьютеру с помощью USB-кабеля из комплекта поставки. Учтите, что Scarlett 4i4 является устройством с интерфейсом USB 2.0, поэтому для установления USB-соединения требуется наличие на компьютере порта с поддержкой стандарта USB 2.0+. Scarlett 4i4 получает питание от компьютера через USB-соединение, поэтому необходимости в отдельном источнике питания нет. Однако при использовании устройства с ноутбуком рекомендуется, чтобы ноутбук был подключен к сети питания с помощью адаптера переменного тока, так как в противном случае, при автономном питании ноутбука, аккумуляторная батарея будет разряжаться быстрее.

Первоначально компьютер распознает Scarlett как запоминающее устройство (ЗУ), и при первом подключении Scarlett переводится в режим ЗУ (MSD Mode).

## **Средство быстрого запуска**

Мы постарались максимально упростить процесс регистрации Scarlett 4i4. Возможно, данный процесс будет понятен без разъяснений, однако ниже мы рассмотрели все шаги, чтобы показать, как это происходит на ПК и компьютерах Mac.

### **Только для пользователей Mac**

При подключении устройства Scarlett 4i4 к компьютеру Mac на рабочем столе появляется значок Scarlett.

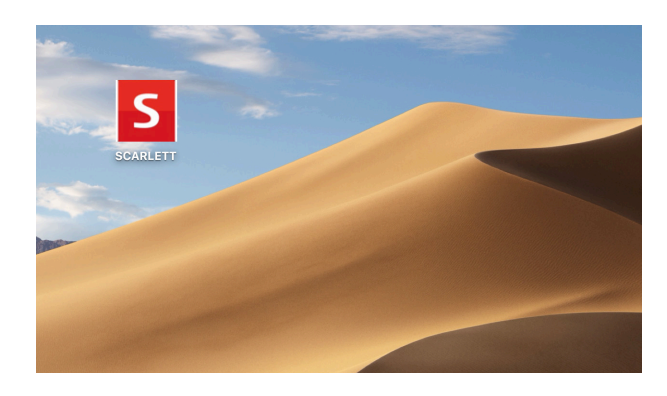

Дважды щелкните этот значок, чтобы открыть окно Finder, которое показано ниже.

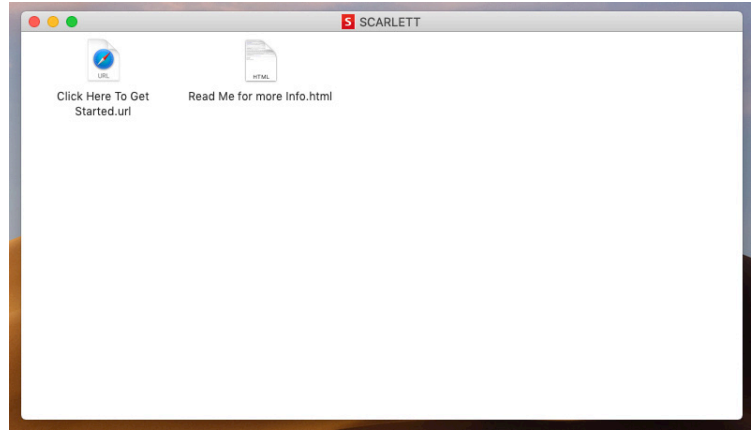

Дважды щелкните значок «Click Here to Get Started.url» (Щелкните для начала работы). Это приведет к переходу на веб-сайт Focusrite, где мы рекомендуем зарегистрировать устройство.

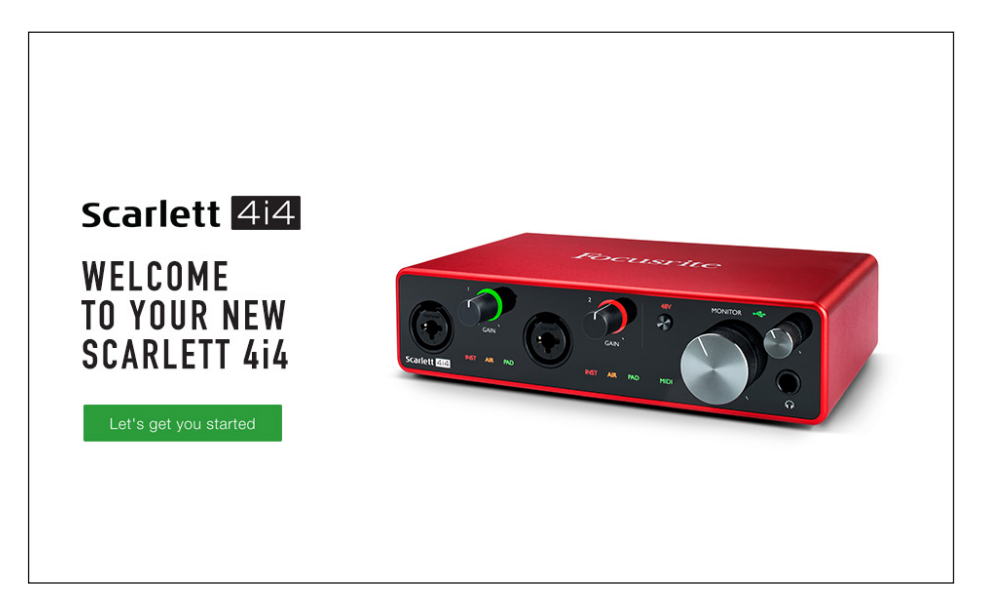

Щелкните «Let's get you started» (Начать регистрацию). В результате откроется форма, которая будет частично заполнена автоматически. При отправке формы будут предложены два варианта действий: перейти непосредственно в раздел загрузки, чтобы загрузить программное обеспечение для устройства Scarlett, или шаг за шагом выполнить указания по настройке исходя из собственных предпочтений. После установки программного обеспечения Focusrite Control для выполнения настройки и задания конфигурации интерфейса устройство Scarlett выйдет из режима ЗУ и больше не будет распознаваться как запоминающее устройство при подключении к компьютеру.

ОС компьютера должна автоматически переключить заданные по умолчанию аудиовходы и аудиовыходы компьютера на устройство Scarlett 4i4. Чтобы подтвердить это, перейдите в раздел **System Preferences > Sound** (Параметры системы > Звук) и убедитесь, что входы и выходы настроены на **Scarlett 4i4**. Чтобы получить более подробную информацию о вариантах настройки на компьютере Mac, откройте **Applications > Utilities > Audio MIDI Setup** (Приложения > Утилиты > Настройка Audio MIDI).

### **Только для пользователей ОС Windows**

При подключении устройства Scarlett 4i4 к ПК на рабочем столе появляется значок Scarlett.

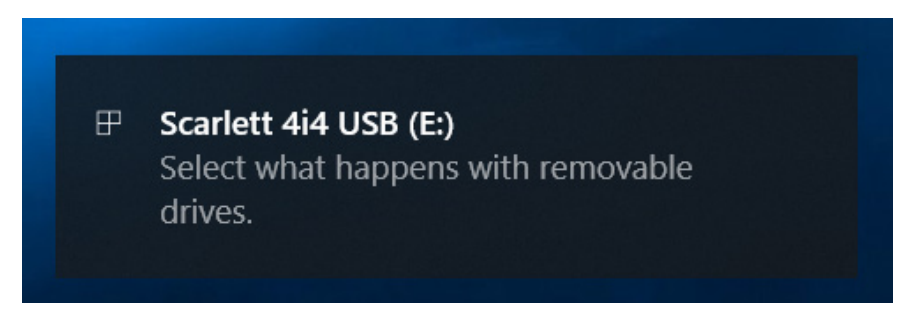

(Учтите, что в зависимости от других устройств, подключенных к ПК, буква диска может отличаться от E:.)

Дважды щелкните всплывающее сообщение, чтобы открыть диалоговое окно, которое показано ниже.

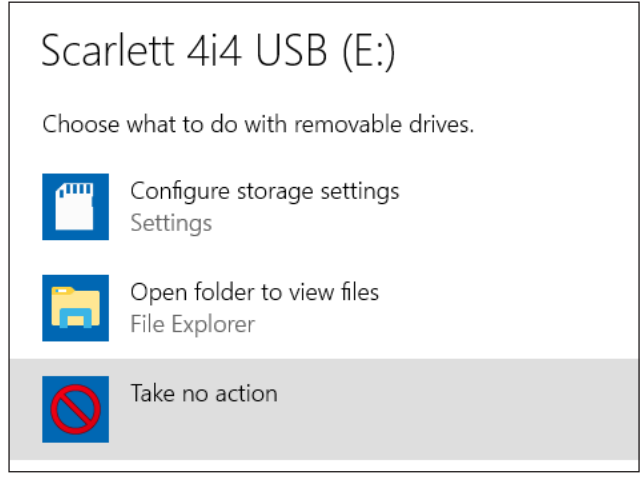

Дважды щелкните «Open folder to view files» (Открыть папку для просмотра файлов). В результате откроется окно Проводника.

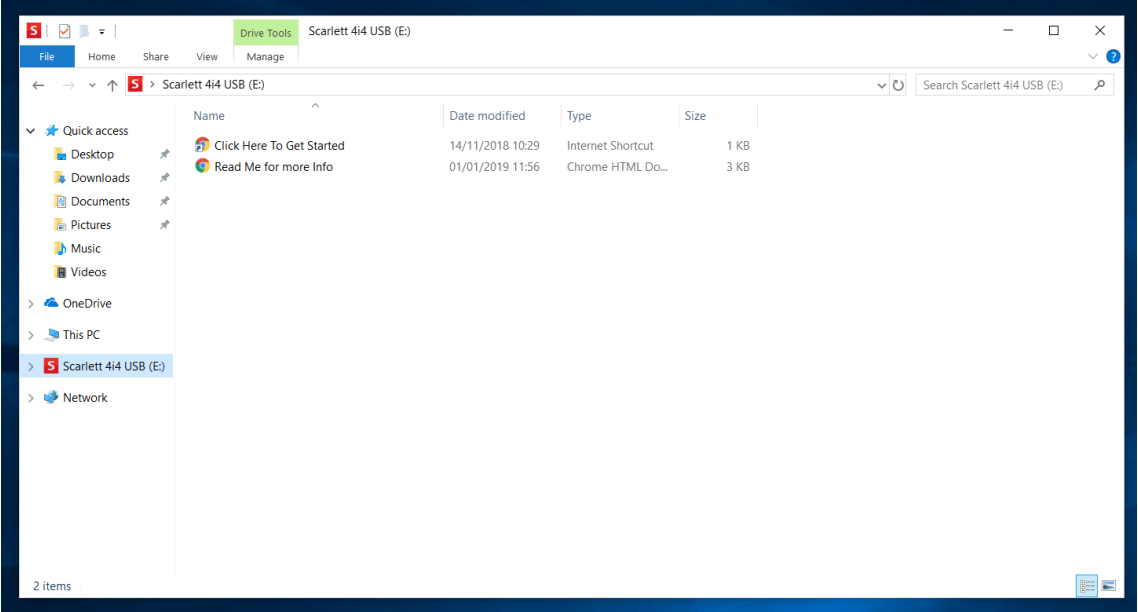

Дважды щелкните «Click Here to Get Started» (Щелкните для начала работы). Это приведет к переходу на веб-сайт Focusrite, где мы рекомендуем зарегистрировать устройство.

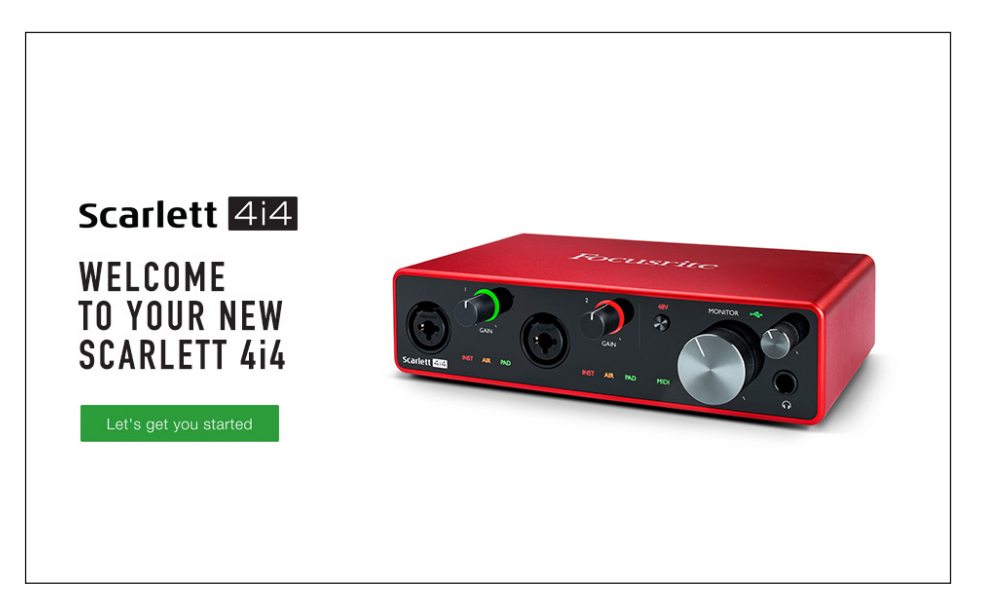

Щелкните «Let's get you started» (Начать регистрацию). В результате откроется форма, которая будет частично заполнена автоматически. При отправке формы будут предложены два варианта действий: перейти непосредственно в раздел загрузки, чтобы загрузить программное обеспечение для устройства Scarlett, или шаг за шагом выполнить указания по настройке исходя из собственных предпочтений. После установки программного обеспечения Focusrite Control для выполнения настройки и задания конфигурации интерфейса устройство Scarlett выйдет из режима ЗУ и больше не будет распознаваться как запоминающее устройство при подключении к компьютеру.

ОС компьютера должна автоматически переключить заданные по умолчанию аудиовходы и аудиовыходы компьютера на устройство Scarlett 4i4. Чтобы подтвердить это, щелкните правой кнопкой мыши значок Sound (Звук) на панели задач, выберите **Sound Settings** (Настройки звука) и убедитесь, что устройство Scarlett установлено в качества устройства ввода/вывода.

#### **Для всех пользователей**

Учтите, что в процессе первоначальной настройки также предоставляется доступ к другому файлу «More Info & FAQs». Данный файл содержит некоторую дополнительную информацию о средстве быстрого запуска Focusrite, которая может оказаться полезной при возникновении тех или иных вопросов в отношении процедуры.

После регистрации пользователь получает непосредственный доступ к следующим ресурсам:

- ПО Focusrite Control (существуют версии для ОС Mac и Windows), см. примечание ниже;
- руководствам пользователя на нескольких языках.

На странице учетной записи приводятся ссылки и коды лицензий на перечисленное ниже комплектное программное обеспечение.

- Pro Tools | First
- Ableton Live Lite
- Focusrite Red 2 & 3 Plug-in Suite
- Пакет Softube Time and Tone
- XLN Addictive Keys
- Пакетные предложения по программе Plug-in Collective

**ПРИМЕЧАНИЕ.** При установке Focusrite Control также автоматически устанавливается надлежащий драйвер устройства. Focusrite Control можно загрузить в любое время даже без регистрации: см. раздел «Ручная регистрация» ниже.

#### **Ручная регистрация**

Если планируется зарегистрировать устройство Scarlet 4i4 позже, это можно сделать на вебстранице <https://customer.focusrite.com/user/register>. При этом потребуется вручную ввести серийный номер: этот номер можно найти непосредственно на основании интерфейса, а также на этикетке со штрих-кодом сбоку коробки.

Рекомендуется загрузить и установить наше приложение Focusrite Control, так как оно блокирует режим ЗУ и полностью раскрывает потенциал интерфейса. Первоначально, в режиме ЗУ, интерфейс способен работать с частотами дискретизации до 48 кГц. После установки на компьютер приложения Focusrite Control появляется возможность работать с частотами дискретизации до 192 кГц. Если пользователь решит не загружать и не устанавливать Focusrite Control сразу же, он может загрузить его в любое время с веб-страницы [https://customer.focusrite.com/support/downloads.](https://customer.focusrite.com/support/downloads)

Чтобы принудительно вывести Scarlett 4i4 из режима ЗУ без его предварительной регистрации, подключите устройство к хост-компьютеру, нажмите кнопку **48V** и удерживайте ее в течение 5 секунд. Это обеспечит использование всех функциональных возможностей Scarlett 4i4. Имейте в виду, что при необходимости зарегистрировать устройство Scarlett 4i4 после выполнения этой операции потребуется произвести это вручную, как описано выше.

## **Настройка аудиоканала в приложении DAW**

Устройство Scarlett 4i4 совместимо со всеми DAW на базе Windows, которые поддерживают протокол ASIO или WDM, а также со всеми DAW на базе Mac, в которых применяется технология Core Audio. После выполнения описанной выше процедуры начала работы можно приступать к использованию Scarlett 4i4 с выбранной DAW. Чтобы дать возможность начать работу при отсутствии приложения DAW на компьютере, предусмотрены приложения Pro Tools | First и Ableton Live Lite. Доступ к ним появляется после регистрации устройства Scarlett 4i4. Если при установке DAW потребуется помощь, посетите страницы Getting Started (Начало работы) по адресу [https://focusrite.com/get-started,](https://focusrite.com/get-started) где представлены видеоролики Getting Started.

Инструкции по работе с Pro Tools | First и Ableton Live Lite выходят за рамки настоящего руководства пользователя, однако оба приложения включают в себя полный набор файлов справки. Кроме того, такие инструкции можно найти на веб-сайтах [www.avid.com](http://www.avid.com) и [www.ableton.com](http://www.ableton.com) соответственно.

Учтите, что установленное приложение DAW может не обеспечивать автоматический выбор Scarlett 4i4 в качестве своего устройства ввода/вывода по умолчанию. В таком случае необходимо вручную выбрать драйвер **Focusrite USB ASIO** на странице Audio Setup\* DAW. При наличии сомнений в том, где выбирается драйвер ASIO или Core Audio, обратитесь к документации на установленное приложение DAW (или к файлам справки). В приведенном ниже примере показана необходимая конфигурация на панели **Preferences** приложения Ableton Live Lite (в версии для Windows).

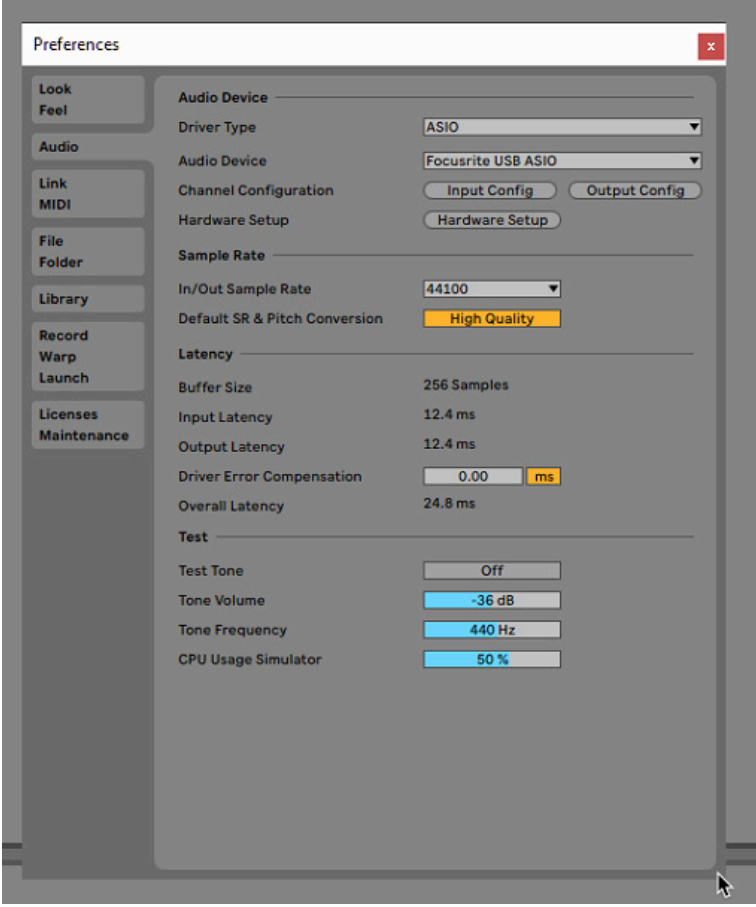

\* Указаны типовые названия. Терминология может незначительно различаться в зависимости DAW.

После установки Scarlett 4i4 в качестве предпочтительного устройства Audio Device\* в DAW, в параметрах ввода/вывода аудиоканала приложения DAW появятся входы Inputs 1–4 и выходы Outputs 1–4. В зависимости от DAW может потребоваться включить отдельные входы и выходы перед использованием. В двух приведенных ниже примерах показаны входы Inputs 1 и 2 и выходы Outputs 1 и 2, включенные в параметрах аудиоканала Ableton Lite.

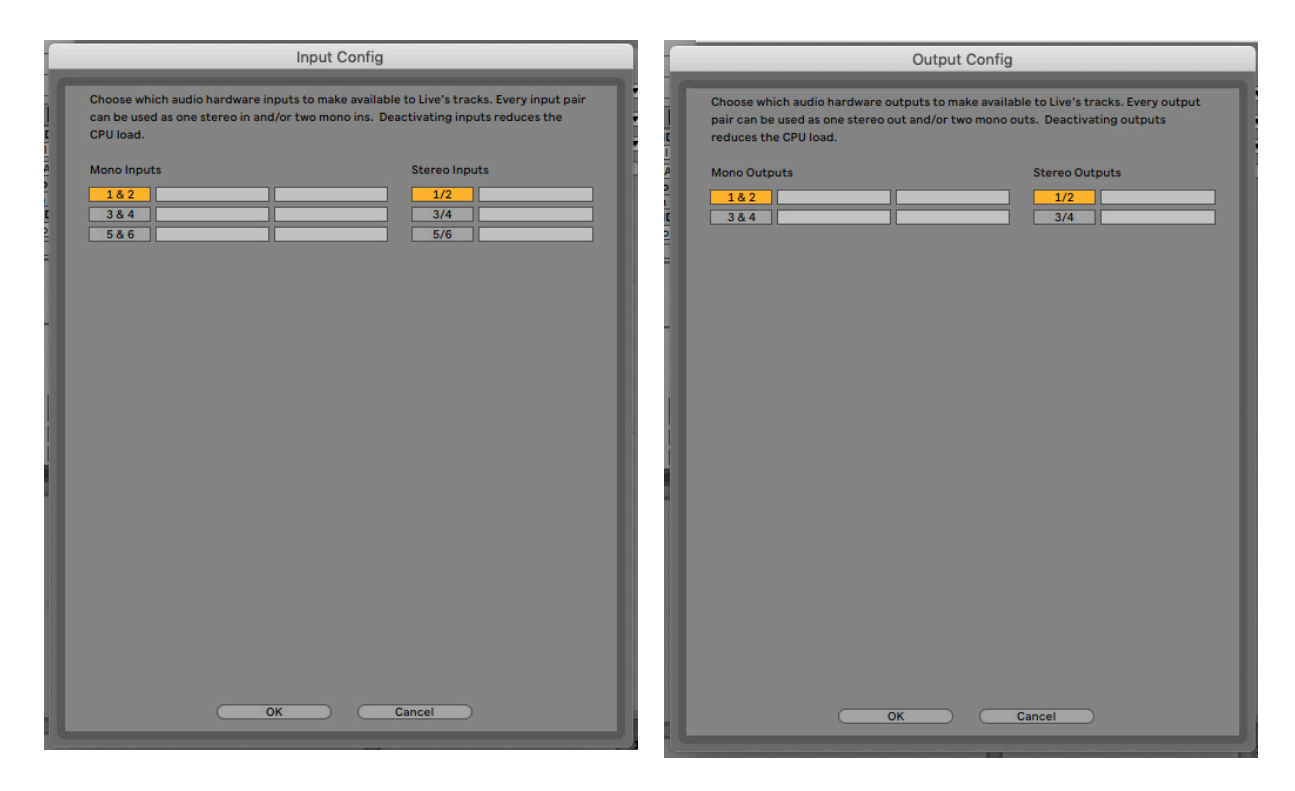

\* Указано типовое название. Терминология может незначительно различаться в зависимости DAW.

#### **Входы обратной петли**

На странице Input Config (Конфигурация входов) настроек входов/выходов DAW отображаются два дополнительных входа — 5 и 6. Это виртуальные входы обратной петли (Loopback), реализованные в программном обеспечении, а не дополнительные физические входы. Их можно использовать для записи треков DAW из источников в компьютере, например из веб-браузера. Focusrite Control имеет вкладку микшера **Loopback 1-2** (Обратная петля 1-2), на которой можно выбрать записываемые входы.

Более подробная информация по использованию входов обратной петли приведена в руководстве пользователя Focusrite Control.

## **Примеры применения**

Scarlett 4i4 является превосходным выбором для различных задач записи и мониторинга. Ниже представлен ряд типовых конфигураций.

**Подключение микрофона или инструмента**

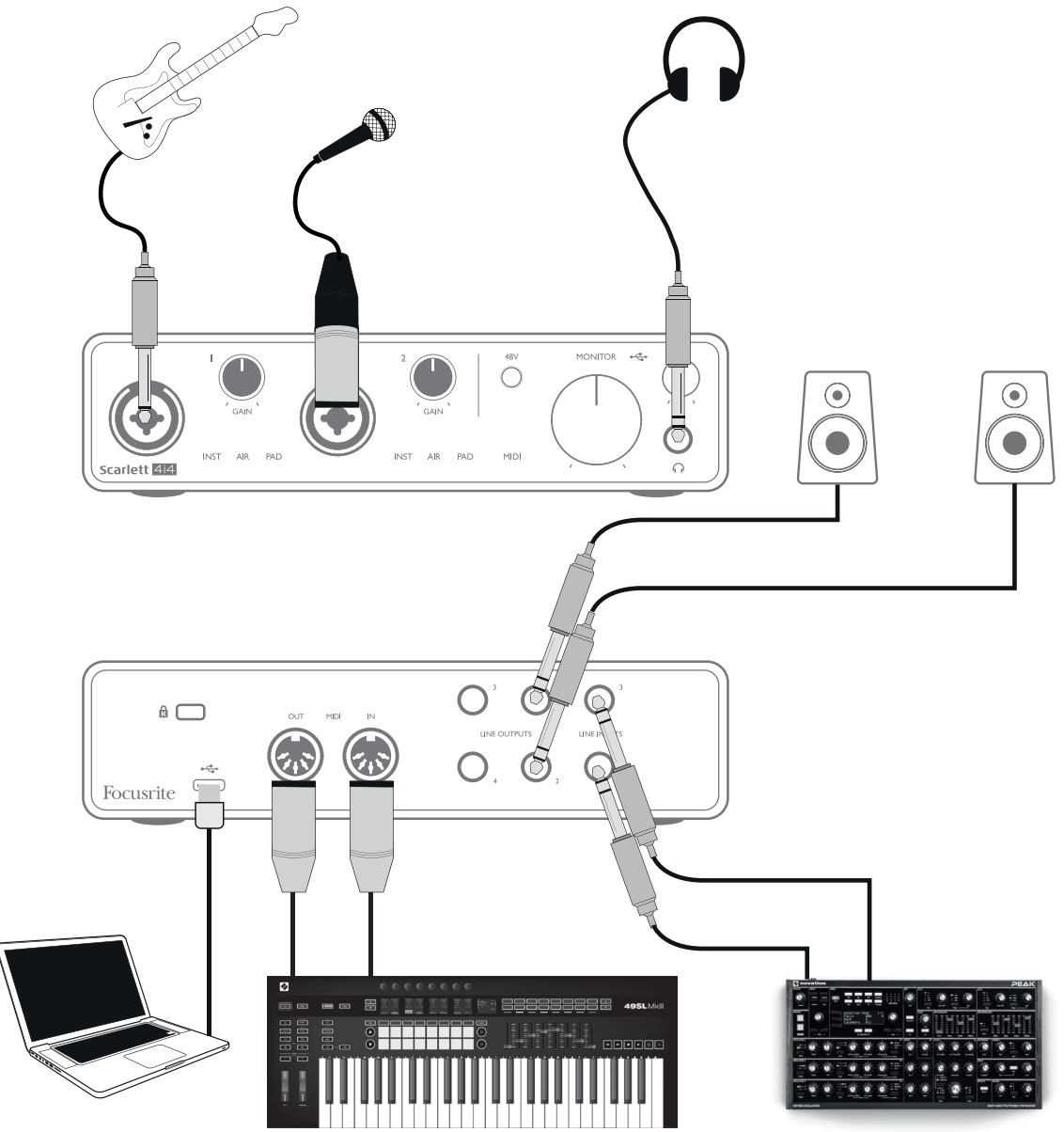

В данном примере настройки иллюстрируется самая распространенная конфигурация для записи с использованием программного обеспечения DAW на компьютере Mac или ПК. Здесь звук гитары записывается в DAW через вход 1, а вокал — через вход 2, при этом осуществляется контрольное прослушивание воспроизводимой записи из DAW через наушники или громкоговорители. В то же время входы 3 и 4 (на задней панели) могут быть подключены к любому источнику с сигналом линейного уровня, что проиллюстрировано в данном примере с аналоговым синтезатором Novation Peak.

Гнезда входов на передней панели являются комбинированными и допускают подключение как штекерного разъема XLR, так и штекера ¼ дюйма (6,35 мм). Полный диапазон усиления предусилителя микрофона доступен только для микрофона, подключенного через контакты XLR. Если микрофон имеет разъем XLR на конце кабеля, его можно просто подключить. В случае применения конденсаторного (емкостного) микрофона потребуется включить фантомное питание 48 В. Большинство современных микрофонов других типов, например динамические или ленточные, не получают повреждений при случайной подаче фантомного питания, однако некоторые старые микрофоны могут быть повреждены; в случае сомнений проверьте спецификацию своего микрофона, чтобы убедиться в безопасности его использования.

На устройстве Scarlett 4i4 нет переключателей «Mic/line» — каскады предусилителя Focusrite автоматически настраиваются на микрофон при подключении к входу разъема XLR и на линейный выход или инструмент при подключении штекера. В случае подключения музыкального инструмента (например, гитары) через стандартный 2-контактный гитарный штекер следует выбрать INST в Focusrite Control. Отмените выбор режима INST, если подключается источник линейного уровня, например клавиатура, синтезатор или симметричный выход внешнего аудиомикшера, через 3-контактный штекер (TRS). Учтите, что комбинированные разъемы допускают подключение штекеров обоих типов (TRS и TS).

Каждый из входных каналов 1 и 2 Scarlett 4i4 имеет функцию PAD: если эта функция выбрана в Focusrite Control (когда она активна, индикатор PAD светится зеленым светом), то уровень сигнала, подаваемого в DAW, понижается на 10 дБ. Эта функция полезна, когда требуется подать на вход сигнал от источника, выходной уровень которого является слишком высоким и может вызывать ограничение звука, на которое указывает красный цвет кольцевого индикатора усиления даже при минимальном усилении.

#### **Использование функции прямого мониторинга**

Применительно к цифровым аудиосистемам часто употребляется термин «задержка». В случае простого приложения для записи DAW, которое описано выше, задержка представляет собой время, в течение которого входные сигналы проходят через компьютер и программное обеспечение обработки звука, а затем обратно к пользователю. Хотя это не является проблемой для большинства простых ситуаций записи, задержка может представлять проблему для исполнителя, которому требуется контролировать входные сигналы во время записи. В этом случае может потребоваться увеличить размер буфера записи DAW, что бывает необходимо при многоканальной записи в очень большом проекте с использованием множества треков DAW, программных инструментов и плагинов эффектов. Распространенные признаки слишком малого размера буфера включают прерывание звука (щелчки и скачки) либо чрезвычайно высокую нагрузку на центральный процессор DAW (большинство DAW имеют индикаторы центрального процессора). Если такие проблемы возникают на компьютере Mac, то можно увеличить размер буфера прямо из приложения DAW, однако на ПК под управлением Windows скорее всего потребуется изменить эту настройку с панели управления ASIO, которая обычно доступна через настройки системы DAW\*.

Scarlett 4i4 в сочетании с Focusrite Control позволяет реализовать мониторинг с нулевой задержкой, который решает эту проблему. При использовании Focusrite Control для мониторинга входных сигналов пользователь слышит себя в реальном времени вместе с сигналом, воспроизводимым компьютером, даже при очень больших размерах буфера. Эта настройка не оказывает никакого влияния на входные сигналы компьютера. Однако учтите, что эффект любых плагинов, подключенных в DAW, не будет слышен во время записи, так как при таком мониторинге сигнал прослушивается до его обработки в программном обеспечении. Также не забудьте заглушить записываемый канал в DAW, иначе вы будете слышать как контролируемый сигнал, так и эффект эха сигнала, возвращаемого от DAW.

<sup>\*</sup> Указано типовое название. Терминология может незначительно различаться в зависимости DAW.

#### **Подключение Scarlett 4i4 к громкоговорителям**

Любые выходы Scarlett 4i4 могут использоваться для подключения мониторных громкоговорителей. Все выходы являются электрически симметричными и доступны на задней панели в виде 3-контактных гнезд TRS ¼ дюйма (6,35 мм).

Если выходы **LINE OUTPUTS 1** и **2** используются для первичного мониторинга, то выходы **LINE OUTPUTS 3** и **4** можно свободно использовать в других целях, например для подключения дополнительного записывающего устройства или дополнительной пары мониторов. Однако учтите, что регулятор громкости **MONITOR** на передней панели влияет на уровень сигнала только на выходах **LINE OUTPUTS 1** и **2**. Кроме того, обратите внимание, что выходы 3 и 4 также используются для подачи сигнала на выход наушников на передней панели.

Сигналы на выходах **LINE OUTPUTS 3** и **4** имеют (полный) фиксированный уровень, поэтому если они используются для мониторинга, громкость необходимо регулировать из Focusrite Control либо с помощью регулятора громкости внешнего усилителя.

Мониторы с автономным питанием (например, обычные компьютерные громкоговорители) содержат встроенные усилители с регулятором громкости и могут подключаться напрямую. Для пассивных громкоговорителей большего размера требуется отдельный стереоусилитель. При этом выходы следует подключать к входам усилителя.

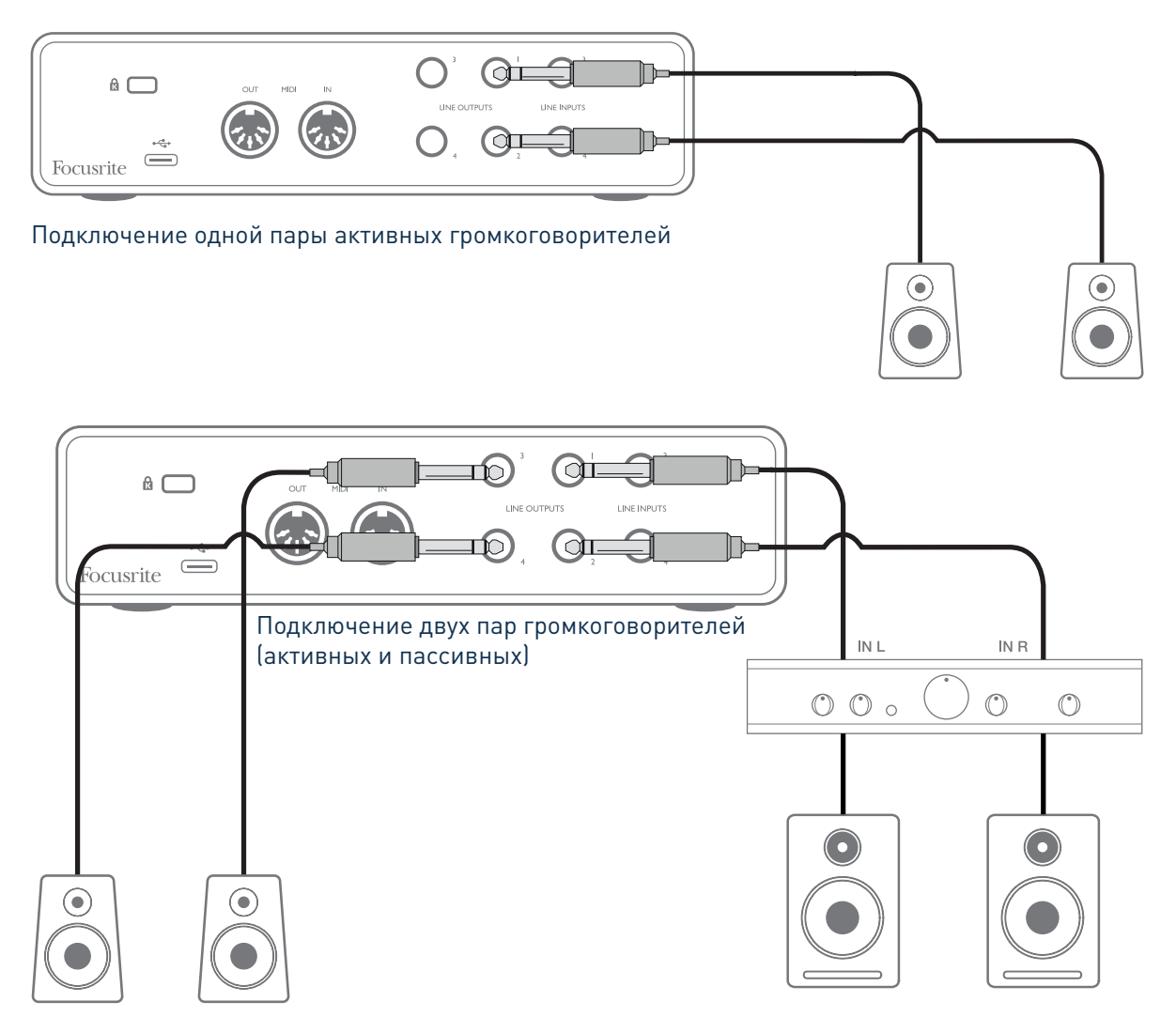

В системе, показанной на схеме ниже, пара небольших активных мониторов, подключенных к выходам 3 и 4, может выступать в качестве «мониторов ближнего поля»; их громкость можно регулировать локально на громкоговорителях или посредством Focusrite Control. Громкость основных пассивных мониторов можно регулировать с помощью регулятора MONITOR на передней панели.

Типовые бытовые усилители (Hi-Fi) и маломощные мониторы с автономным питанием имеют несимметричные входы, исполненные в виде гнезд типа RCA или 3-контактных штекеров 3,5 мм, предназначенных для непосредственного подключения к компьютеру. В обоих случаях следует использовать подходящий соединительный кабель со звуковыми штекерами (разъемами RCA) на одном из концов.

Профессиональные усилители мощности обычно имеют симметричные входы — для их подключения к штекерным выходам ¼ дюйма Scarlett 4i4 настоятельно рекомендуется применять симметричные кабели.

**ПРИМЕЧАНИЕ.** В случае активных громкоговорителей при контрольном прослушивании сигнала с микрофона возникает риск образования акустической обратной связи! Рекомендуется в любом случае выключать мониторные громкоговорители (или снижать их громкость) в процессе записи и использовать наушники при наложении звука.

#### **Создание петли эффектов**

Scarlett 4i4 позволяет легко интегрировать сторонние внешние процессоры и блоки эффектов. Хорошим примером является добавление внешнего стереофонического компрессора к системе для записи, аналогичной описанной выше.

Подсоедините линейные выходы 3 и 4 к входам компрессора, а выходы компрессора — к линейным входам 3 и 4, как показано ниже. В данном примере для ясности опущены соединения на передней панели.

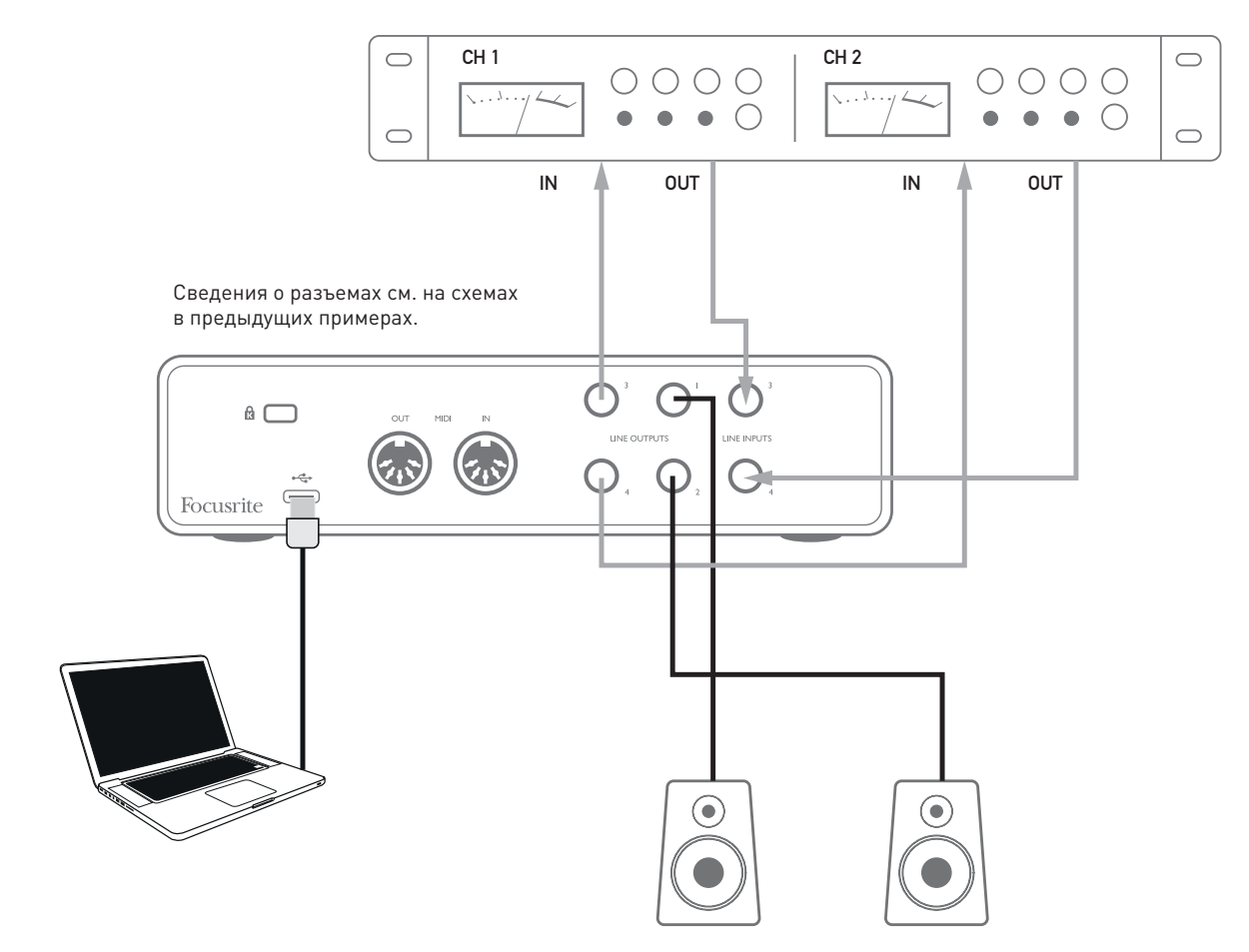

При необходимости с помощью Focusrite Control можно настроить уровни на входе и на выходе внешнего процессора.

### **Подключение Scarlett 4i4 к диджейскому микшеру**

Устройство Scarlett 4i4 представляет собой отличный интерфейс между ноутбуком, на котором работает диджейское программное обеспечение, и каналами диджейского микшера. В данной системе выходы 1 и 2 могут быть подключены к линейным входам 1 и 2 внешнего диджейского микшера, а выходы 3 и 4 — к входам 3 и 4. Подключение таким способом означает, что будут доступны все функции микшера, такие как эквалайзеры и плавный переход (crossfading). Однако учтите, что необходимо установить регулятор уровня мониторинга на передней панели на максимум, иначе сигнал на выходах 1 и 2 будет иметь более низкий уровень, чем на выходах 3 и 4.

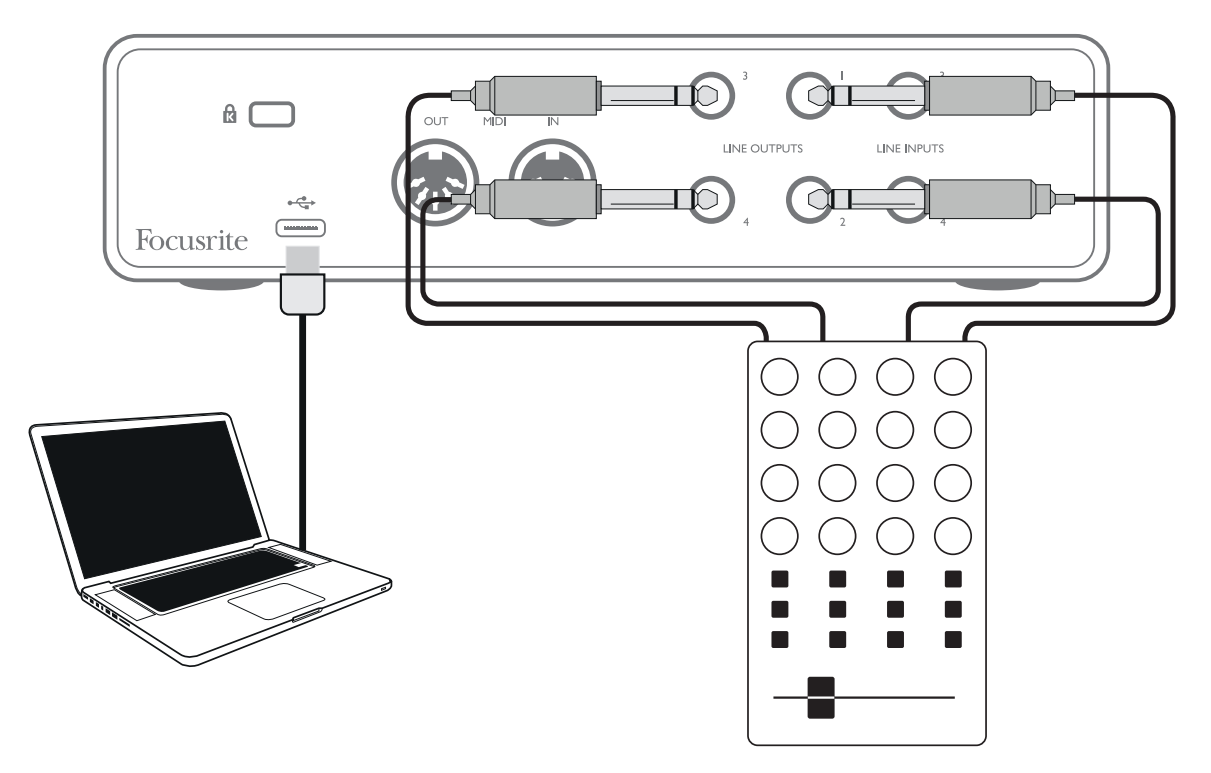

Учтите, что хотя выходы Scarlett 4i4 являются симметричными, их можно подключать к несимметричным входам с помощью кабеля со штекером TS ¼ дюйма. Большинство диджейских микшеров имеют несимметричные входы со звуковыми гнездами типа RCA, поэтому для их подключения потребуются соответствующие кабели для соединения звуковых разъемов и TS.

# **АППАРАТНЫЕ СРЕДСТВА**

# **Передняя панель**

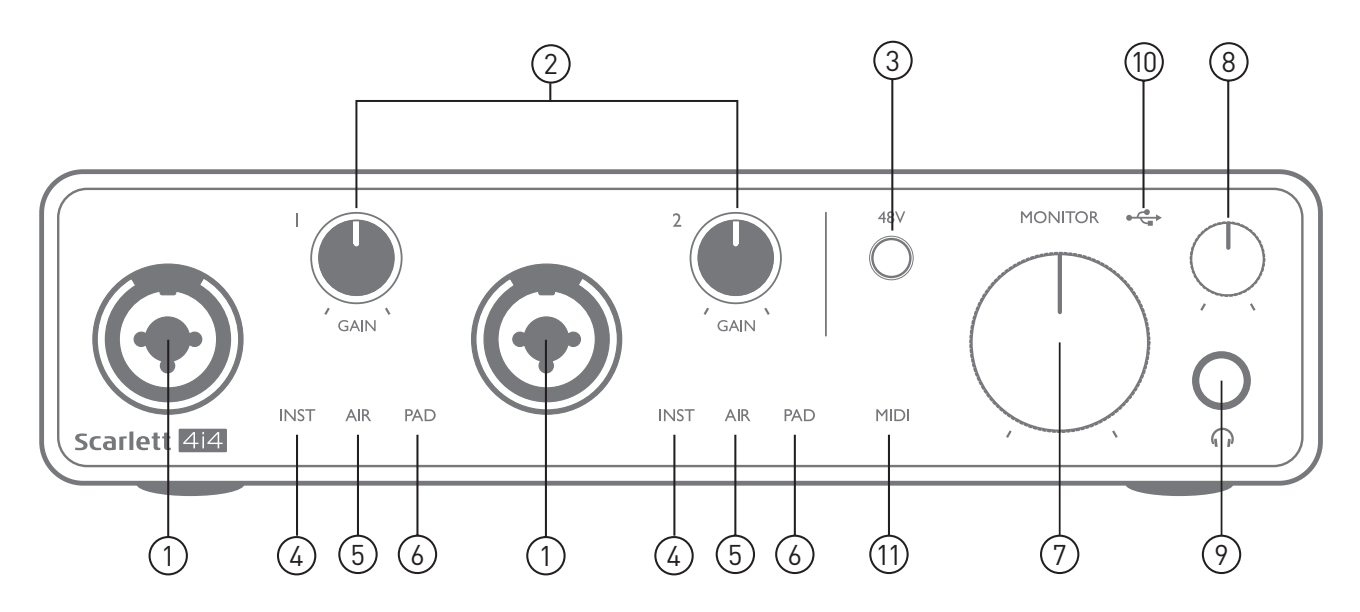

На передней панели располагаются входные разъемы для подачи сигналов микрофона, линейных сигналов и сигналов музыкальных инструментов, а также органы регулирования входного усиления и управления функцией мониторинга.

- 1. Входы 1 и 2 комбинированные входные гнезда сюда подключаются микрофоны, музыкальные инструменты (например, гитара) и каналы сигналов линейного уровня. Комбинированные гнезда допускают подключение как разъемов XLR, так и штекеров ¼ дюйма (6,35 мм). Микрофоны, как правило, подключаются с помощью разъемов XLR; музыкальные инструменты и каналы сигналов линейного уровня следует подключать через штекеры ¼ дюйма (6,35 мм) типа TR или TRS. При подключении разъема XLR выбирается усиление предусилителя, необходимое для микрофонов, а при подключении штекеров — усиление, необходимое для сигналов более высокого уровня. Подключение выходов каких-либо устройств, за исключением микрофона, например звукового модуля или блока эффектов, с использованием разъема XLR недопустимо, иначе уровень сигнала вызовет перегрузку предусилителя, что приведет к искажениям; кроме того, при включении фантомного питания может быть повреждена аппаратура.
- 2. Регуляторы **GAIN 1** и **GAIN 2** обеспечивают регулирование усиления предусилителя для сигналов, поступающих на входы 1 и 2 соответственно. Регуляторы усиления снабжены концентрическими трехцветными кольцевыми светодиодными индикаторами, которые служат для контроля уровня сигнала: зеленый свет указывает на уровень входного сигнала не менее –24 дБпш (то есть на «наличие сигнала»), при уровне –6 дБпш кольцо индикатора становится желтым, указывая на близость сигнала к уровню ограничения, а при уровне 0 дБпш — красным (индикация цифрового ограничения уровня).
- 3. Выключатель **48V** выключатель фантомного питания для входов микрофонов — обеспечивает включение фантомного питания 48 В на контактах XLR обоих комбинированных разъемов.
- 4. **INST** два красных светодиодных индикатора; горят, когда для входа 1 или 2 с помощью Focusrite Control выбран режим инструмента; усиление задается в соответствии

с сигналами инструментов. Если режим INST выключен, вход штекера ¼ дюйма конфигурируется для подачи сигнала линейного уровня, например от клавиатуры, модуля синтезатора или блока эффектов.

- 5. **AIR** два желтых светодиодных индикатора, отображающих выбор режима AIR для входов 1 и 2. В режиме AIR, который выбирается с помощью Focusrite Control, за счет изменения частотной характеристики входного каскада имитируется характеристика традиционных трансформаторных микрофонных предусилителей Focusrite ISA.
- 6. **PAD** два зеленых светодиодных индикатора; горят, когда для входа 1 или 2 с помощью Focusrite Control выбран режим PAD. Функция PAD понижает уровень сигнала, подаваемого в DAW, на 10 дБ; ее следует использовать при особенно высоком уровне сигнала входного источника.
- 7. Регулятор **MONITOR** регулятор громкости на основных выходах монитора задает уровень сигнала на выходах 1 и 2 на задней панели.
- 8. Регулятор уровня сигнала наушников  $\bigcap$  позволяет регулировать уровень сигнала на выходе стереонаушников на передней панели.
- 9. Гнездо для наушников  $\bigcap$  выходное гнездо TRS ¼ дюйма, служит для подключения стереонаушников.
- 10. Светодиодный индикатор шины USB  $\leftarrow \rightarrow$  горит, когда на USB-шину устройства подается питание и компьютером подтверждено, что устройство подключено и работает должным образом.
- 11. Светодиодный индикатор **MIDI** горит, когда данные MIDI принимаются через порт **MIDI IN**.

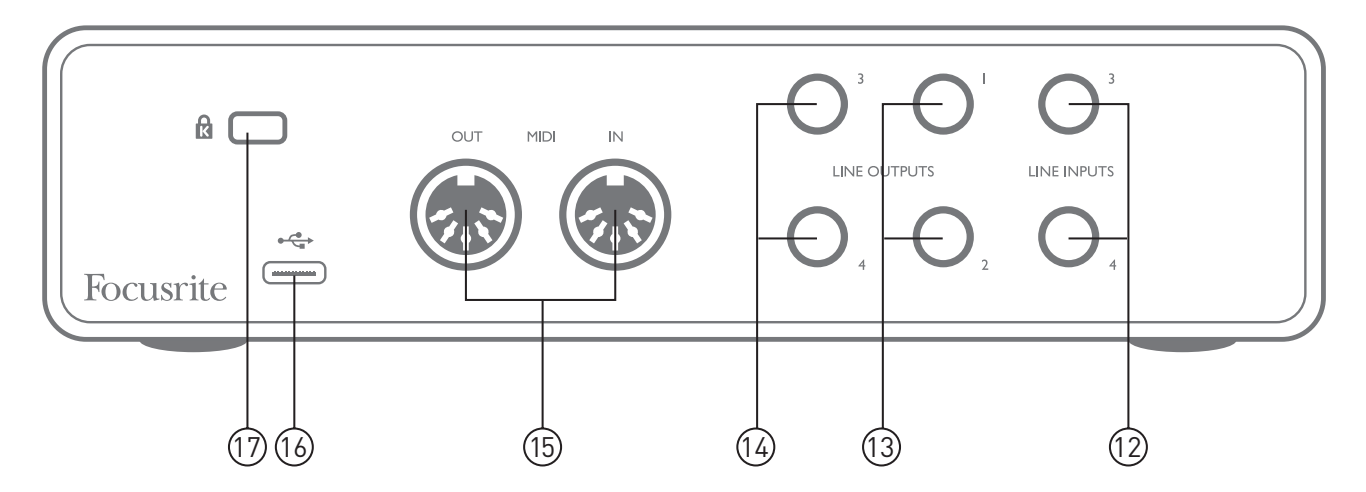

## **Задняя панель**

- 12. **LINE INPUTS 3** и **4** 2 гнезда TRS ¼ дюйма; это симметричные входы, предназначенные для использования с дополнительными источниками сигналов линейного уровня, такими как клавиатура, модуль синтезатора или блок эффектов.
- 13. **LINE OUTPUTS 1** и **2** 2 гнезда TRS ¼ дюйма (6,35 мм), электрически симметричные. Уровень на данных выходах регулируется с помощью регулятора **MONITOR** на передней панели; максимальный выходной уровень составляет +10 дБн. Допускается подключать штекеры ¼ дюйма TRS (для симметричного соединения) и TS (для несимметричного соединения).
- 14. **LINE OUTPUTS 3** и **4** 2 гнезда TRS ¼ дюйма (6,35 мм), электрически симметричные. Уровень на данных выходах регулируется из Focusrite Control; максимальный выходной уровень составляет +10 дБн. Допускается подключать штекеры ¼ дюйма TRS (для симметричного соединения) и TS (для несимметричного соединения).
- 15. **MIDI IN** и **MIDI OUT** стандартные 5-контактные разъемы DIN для подключения внешнего MIDI-оборудования, такого как клавиатуры или звуковые модули. Устройство Scarlett 4i4 обеспечивает удобный MIDI-интерфейс с DAW, делая ненужной компьютерную MIDIплату.
- 16. Порт **USB** 2.0  $\leftarrow \rightarrow$  разъем типа С для подключения к компьютеру с помощью прилагаемого кабеля.
- 17. **K** (кенсингтонский замок) позволяет прикрепить Scarlett 4i4 к подходящей конструкции при необходимости.

# **СПИСКИ КАНАЛОВ**

В приведенных ниже таблицах обобщено соответствие входов и выходов Scarlett 4i4 входным или выходным каналам выбранной DAW.

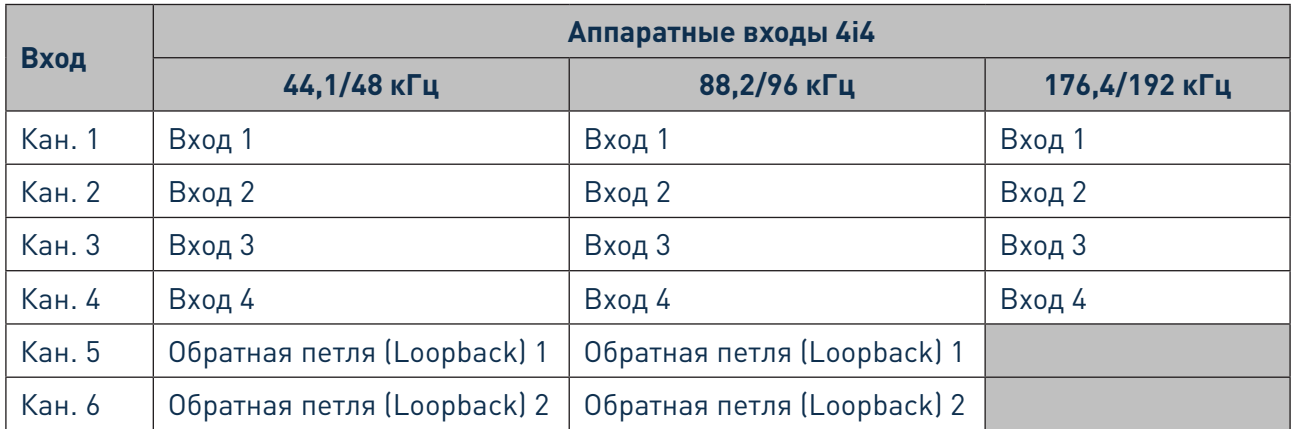

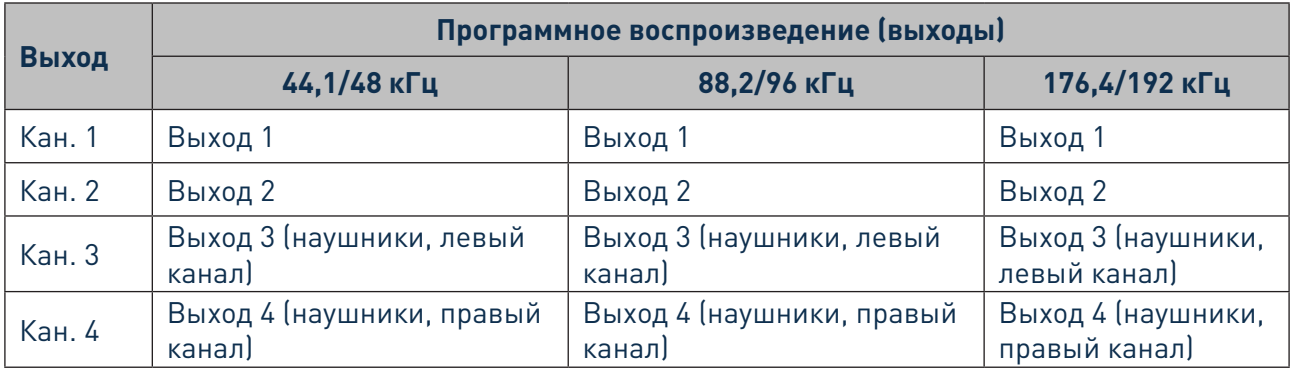

# **ТЕХНИЧЕСКИЕ ХАРАКТЕРИСТИКИ**

## **Эксплуатационные характеристики**

ПРИМЕЧАНИЕ. Все эксплуатационные характеристики измерялись согласно положениям AES17 при соответствующих условиях.

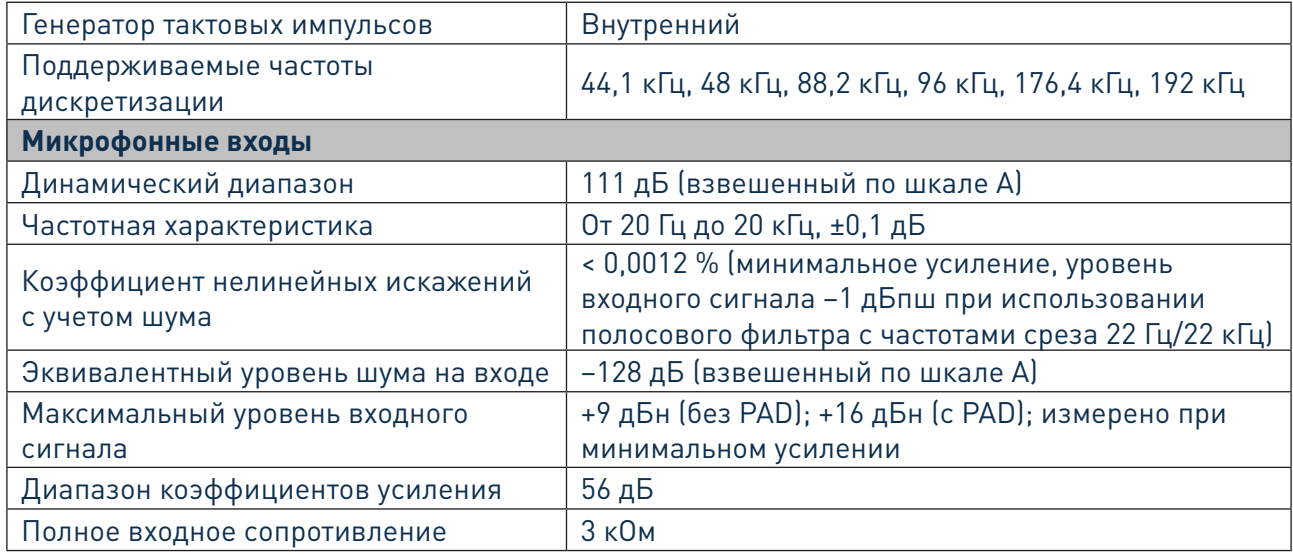

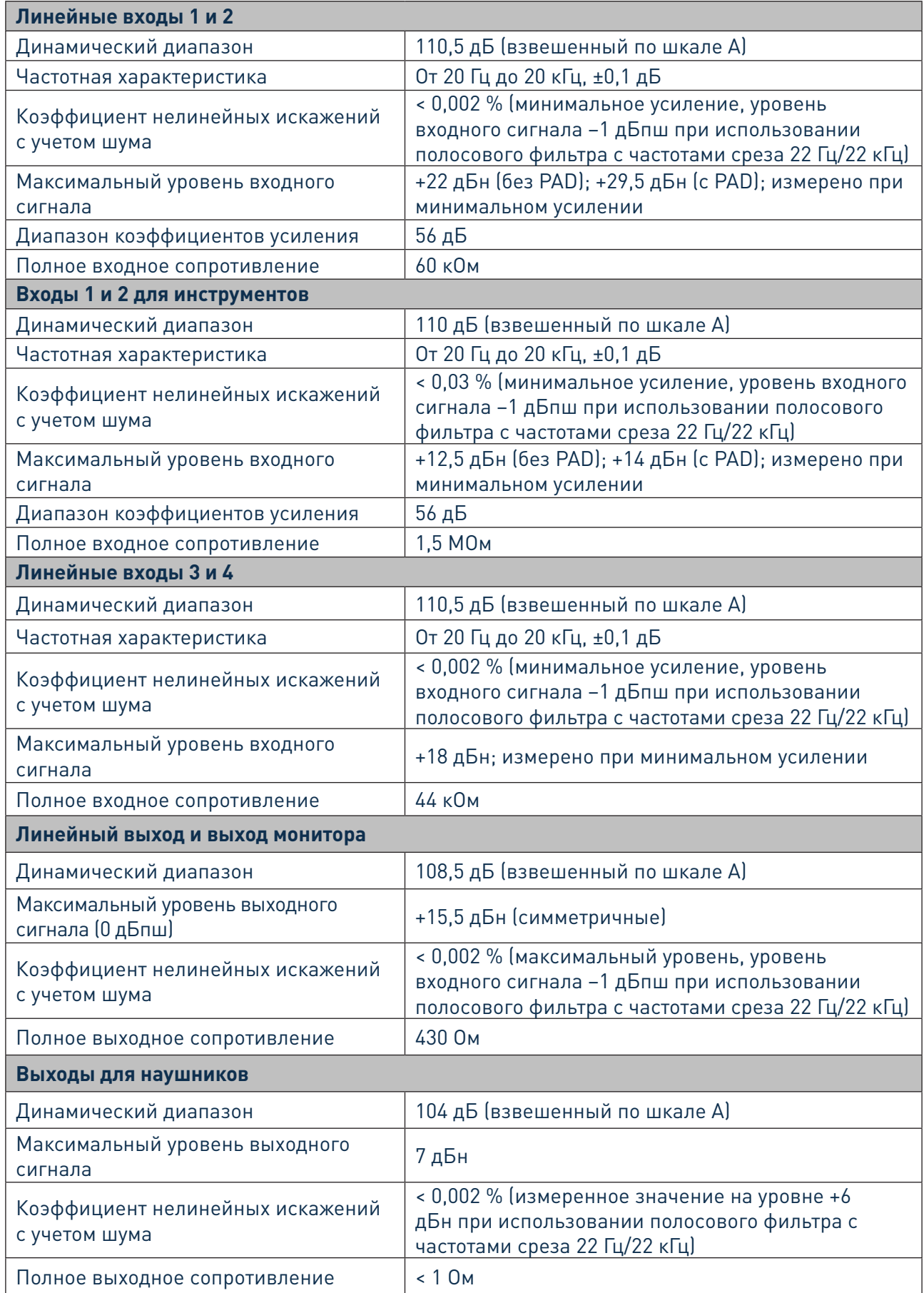

# **Физические и электрические характеристики**

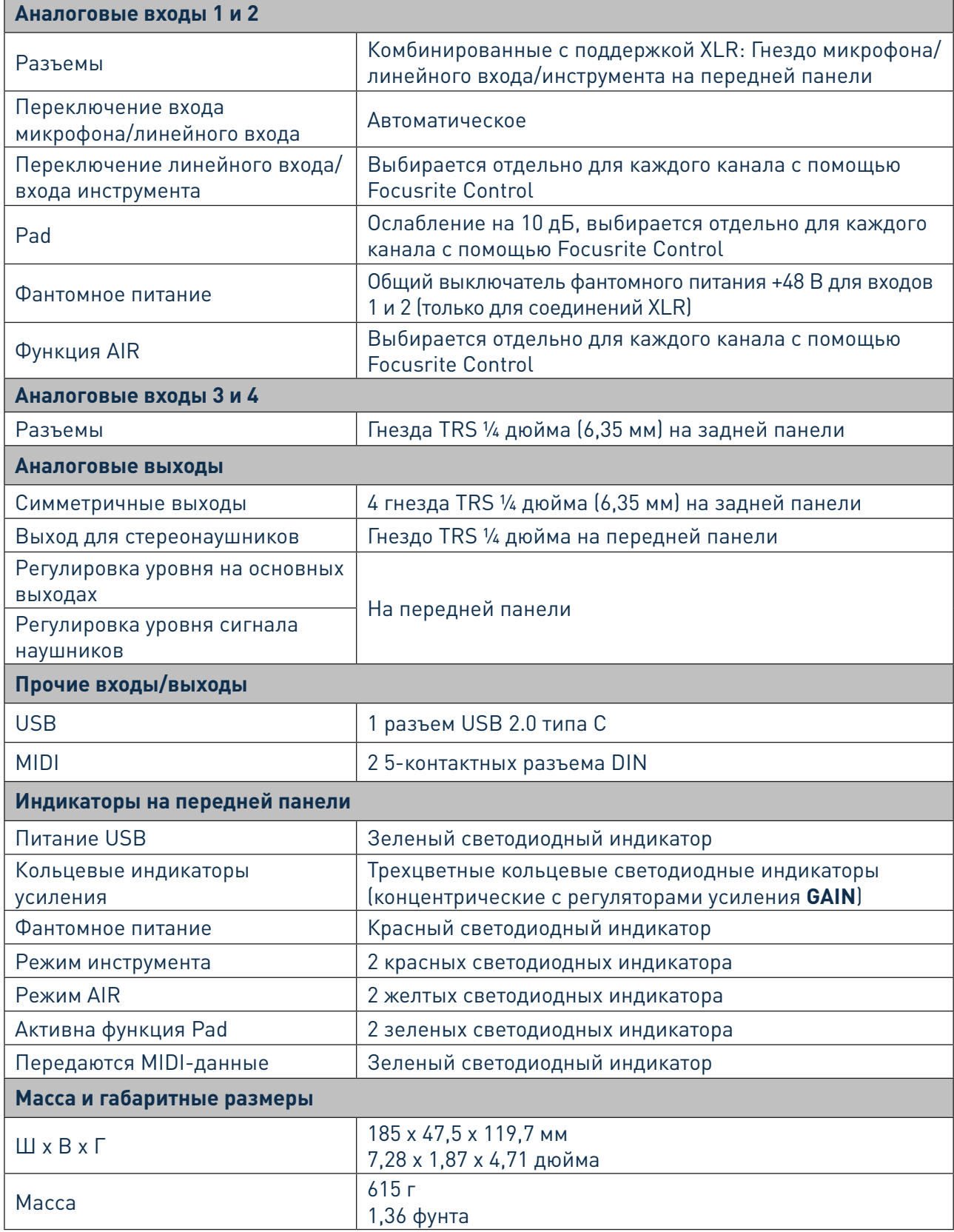

# **ПОИСК И УСТРАНЕНИЕ НЕИСПРАВНОСТЕЙ**

По всем вопросам поиска и устранения неисправностей обращайтесь в справочный центр (Help Centre) Focusrite по адресу [support.focusrite.com/,](https://support.focusrite.com/) где можно найти статьи с многочисленными примерами поиска и устранения неисправностей.

# **УВЕДОМЛЕНИЕ ОБ АВТОРСКОМ ПРАВЕ И ПРАВОВАЯ ИНФОРМАЦИЯ**

На изделие Scarlett 4i4 предоставляется двухлетняя гарантия в отношении производственных дефектов, действующая по всему миру. Все условия и положения гарантии можно найти на странице <https://focusrite.com/warranty.>

Focusrite является зарегистрированным товарным знаком, а Scarlett 4i4 — товарным знаком компании Focusrite Audio Engineering Limited.

Все прочие товарные знаки и торговые наименования являются собственностью соответствующих владельцев. © Focusrite Audio Engineering Limited. 2019 г. Все права защищены.

23